# Tipo de Documento 2: Estágio - Solic. Lançamen. Justific. na Frequência

1) Clicar em 'Iniciar Processo';

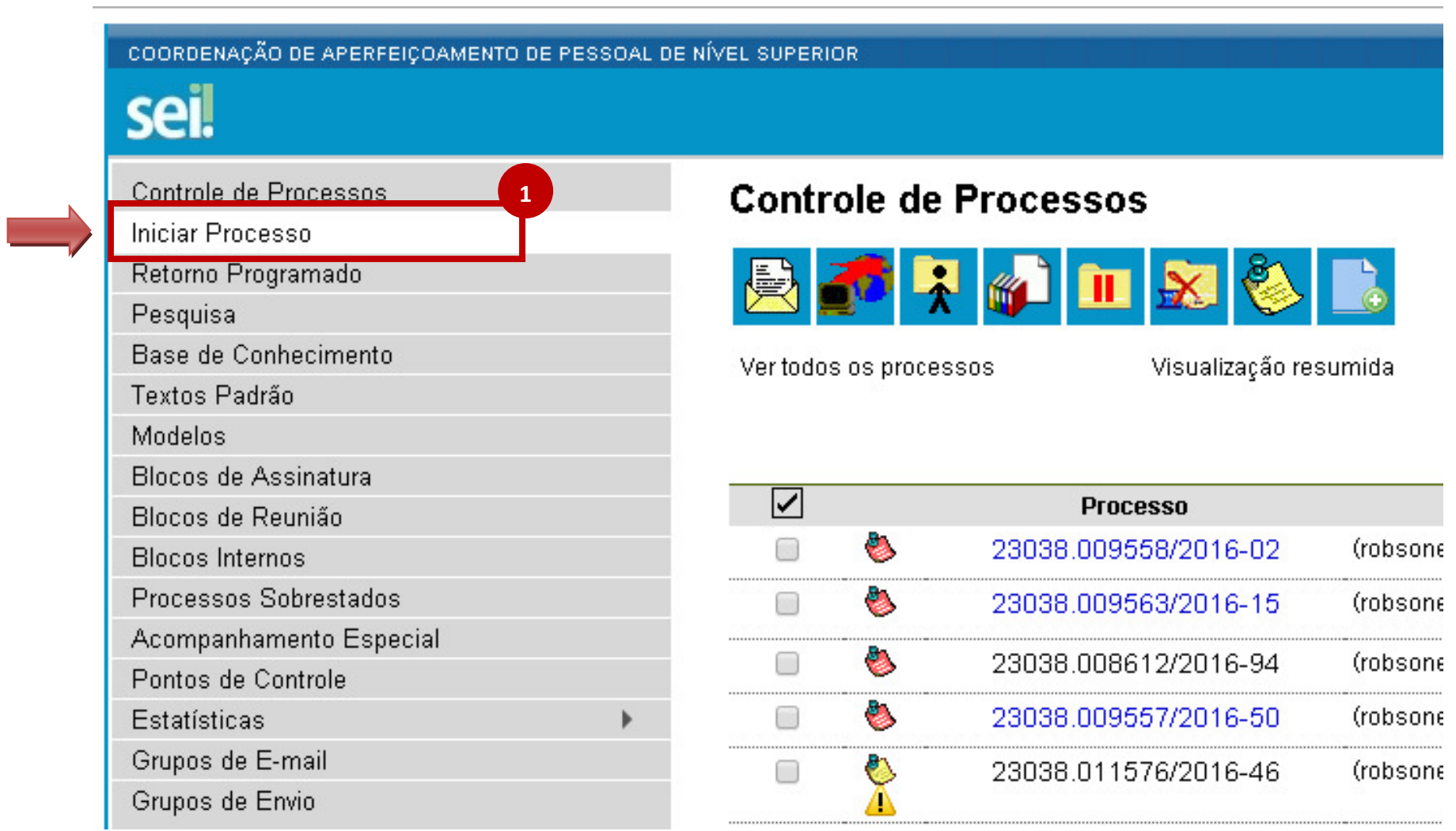

#### 2) Escolher o tipo de processo: 'Pessoal: Estágio - Dossiê do Estagiário';

#### COORDENAÇÃO DE APERFEIÇOAMENTO DE PESSOAL DE NÍVEL SUPERIOR

# sei!

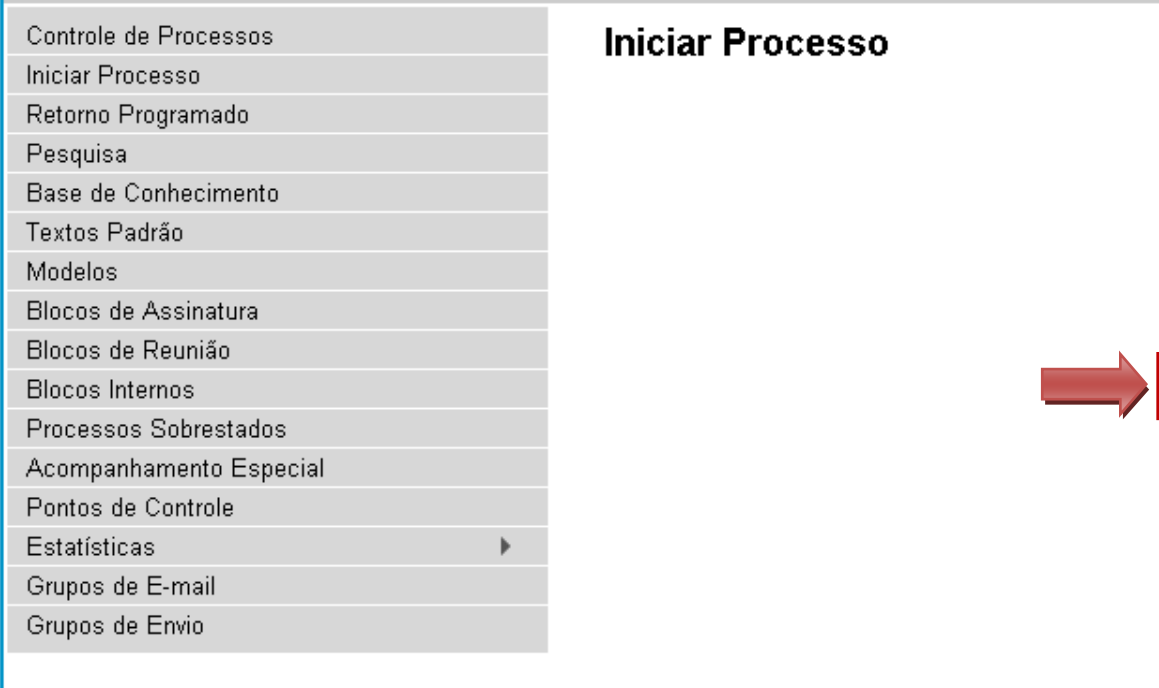

# Escolha o Tipo do Processo: ·

Gestão de Contrato: Processo de Pagamento Pessoal: Aposentadoria - Pensão Vitalícia Pessoal: Assistência à Saúde - Auxílio-Saúde 2Pessoal: Controle de Freguência/Folha de Ponto Pessoal: Estágio - Dossiê do Estagiário Pessoal: Exoneração de Cargo em Comissão Pessoal: Folha de Pagamento Pessoal: Isenção de Imposto de Renda Pessoal: Nomeação: Servidor para Cargo em Comissão Pessoal: Provimento - Nomeação para Cargo Efetivo Pessoal: Remoção a Pedido sem Mudança de Sede Pessoal: Remoção de Ofício sem Mudança de Sede Pessoal: Rescisão de Contrato Temporário da União

# 3) Preencher o campo 'Interessados' com o nome do(a) estagiário(a) e marcar o campo 'Nível de Acesso' como 'Restrito';

# 4) Clicar no botão 'Salvar';

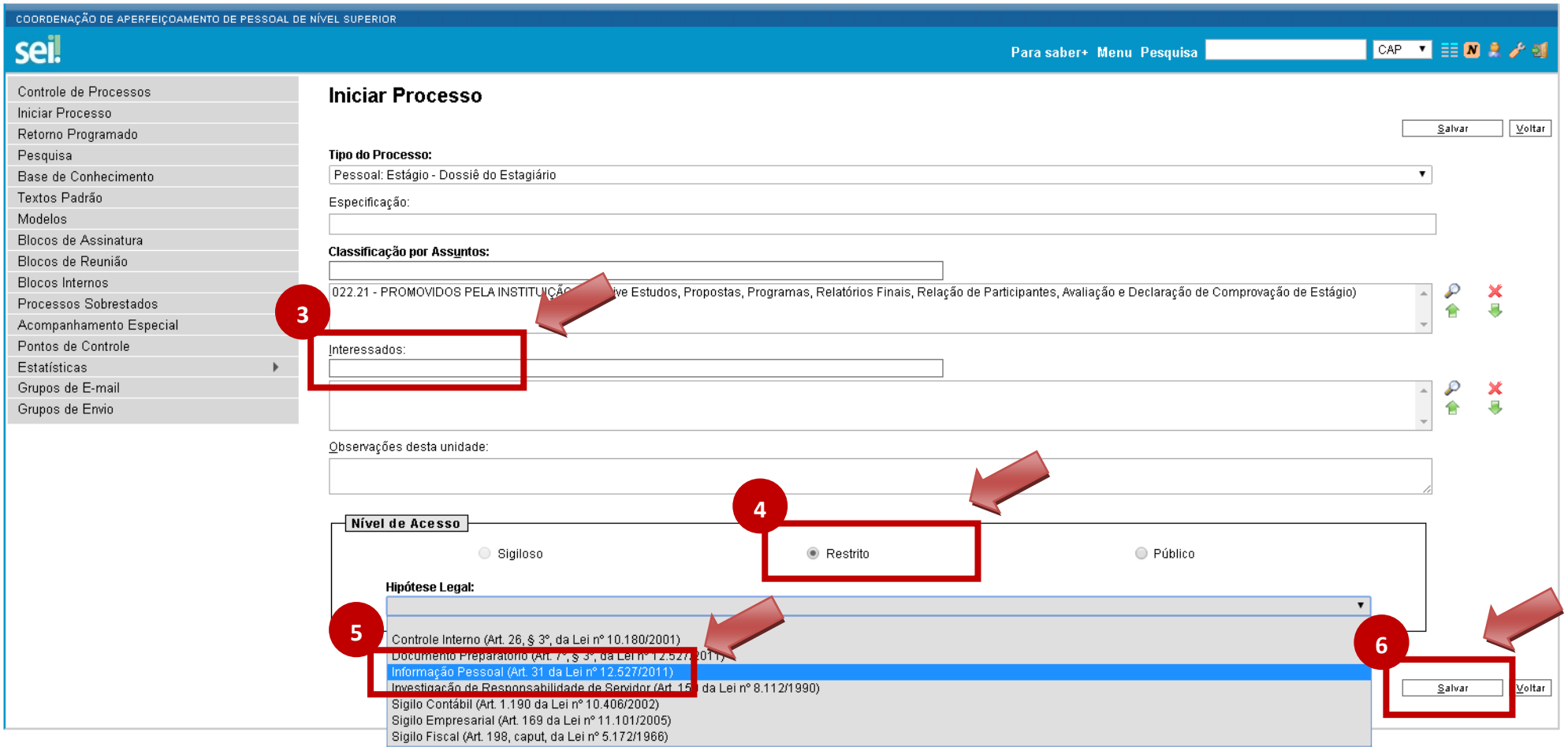

# 5) Clicar no ícone 'Incluir Documento';

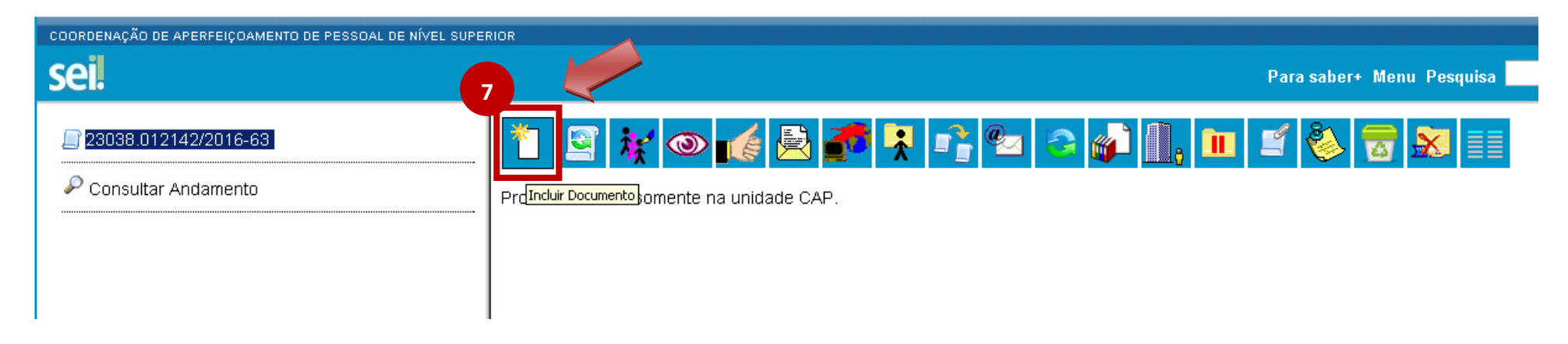

# 6) Escolher o tipo de documento: 'Externo';

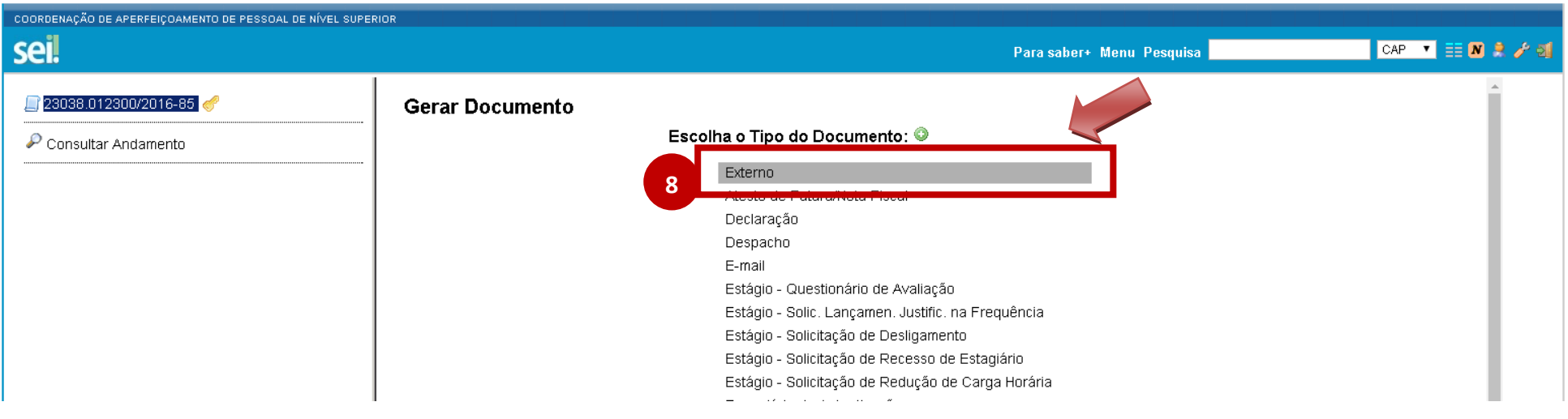

7) Preencher o campo 'Tipo do Documento' como 'Atestado', o campo 'Data do Documento' com a data de assinatura do atestado e marcar o campo 'Nível de Acesso' como 'Restrito';

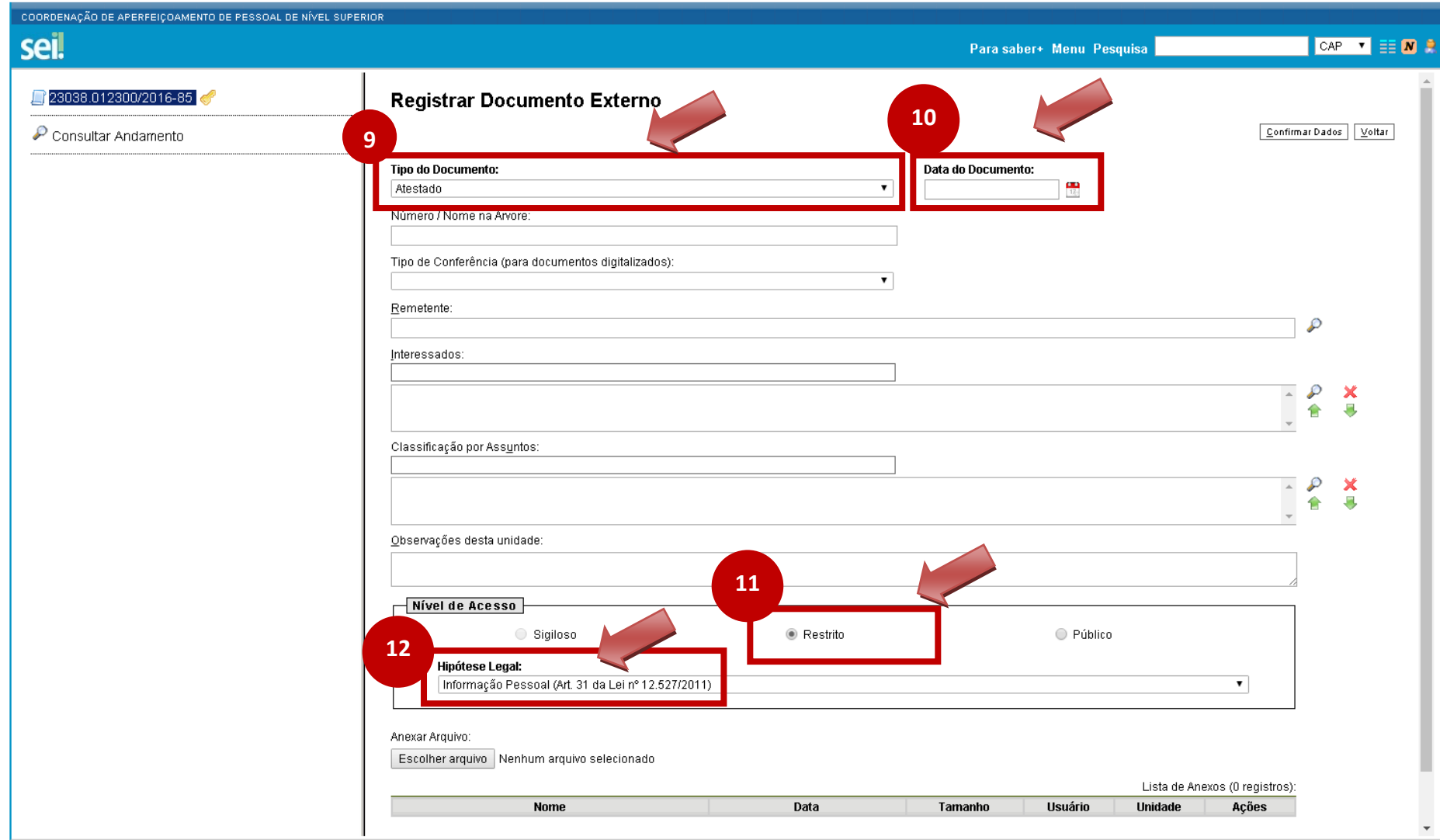

8) Na mesma tela, anexar o arquivo digitalizado do atestado;

9) Clicar no botão 'Confirmar Dados';

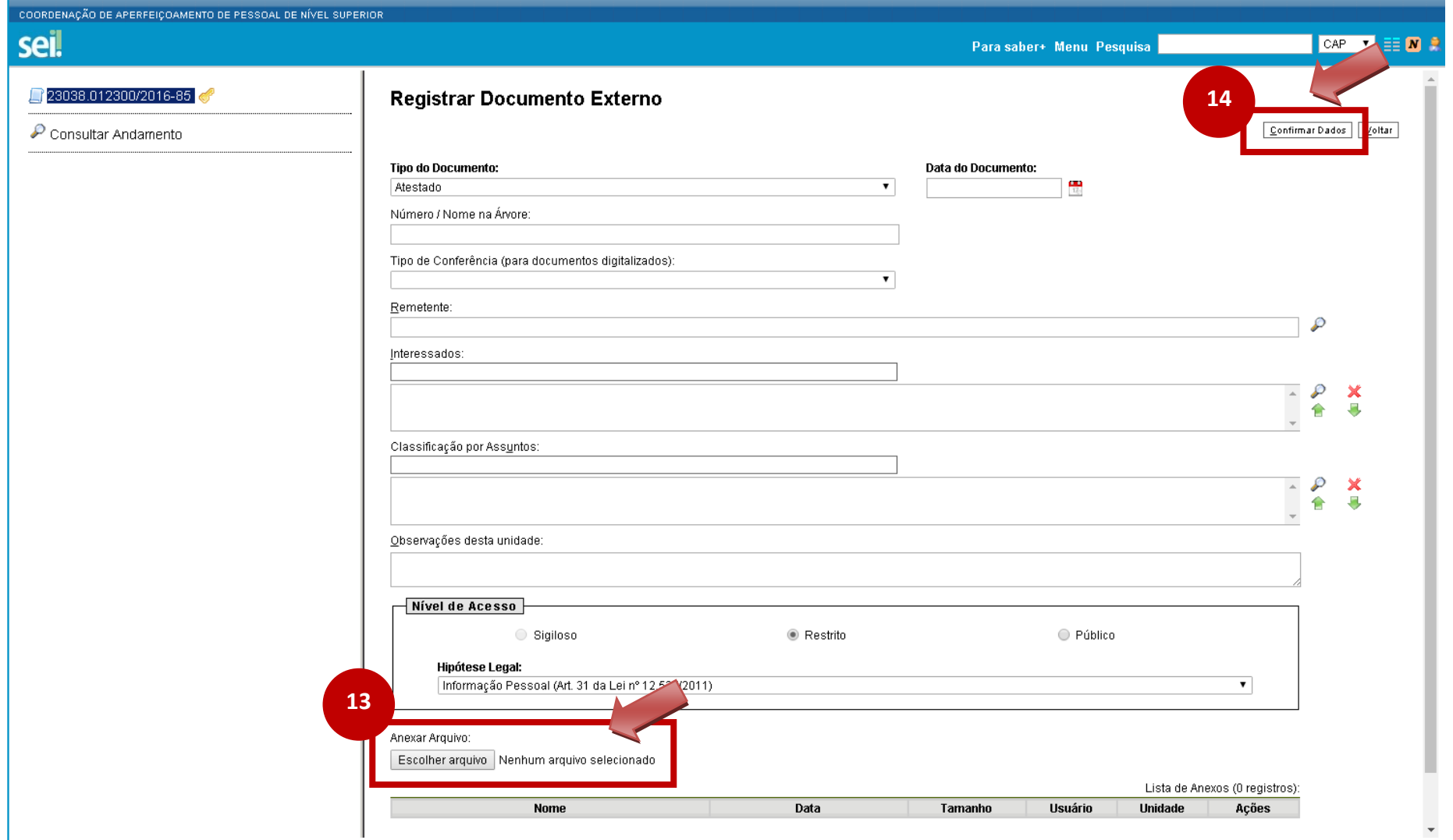

10) Clicar no ícone 'Incluir Documento';

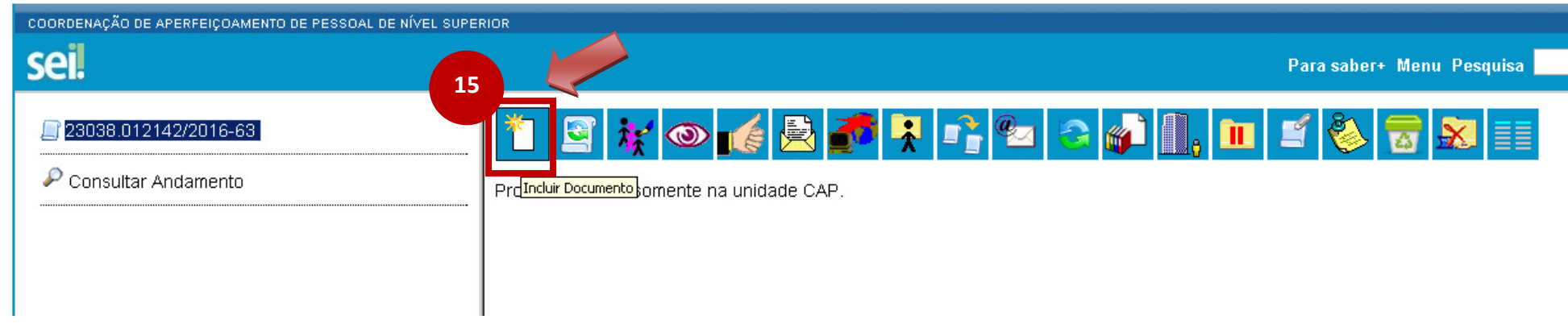

11) Escolher o tipo de documento: 'Estágio - Solicitação de Lançamento de Justificativa na Frequência';

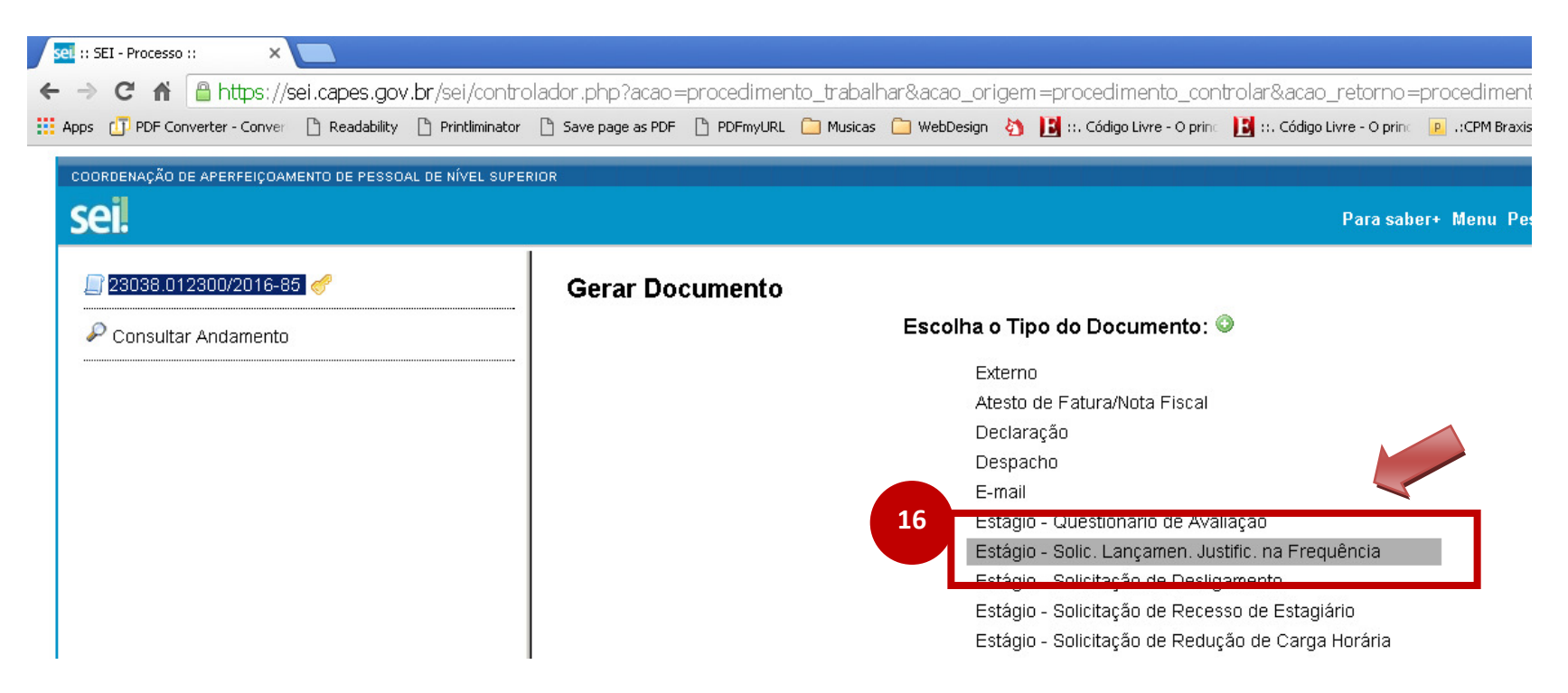

12) Preencher o campo 'Interessados' com o nome do(a) estagiário(a) e marcar o campo 'Nível de Acesso' como 'Restrito';

13) Clicar no botão 'Confirmar Dados';

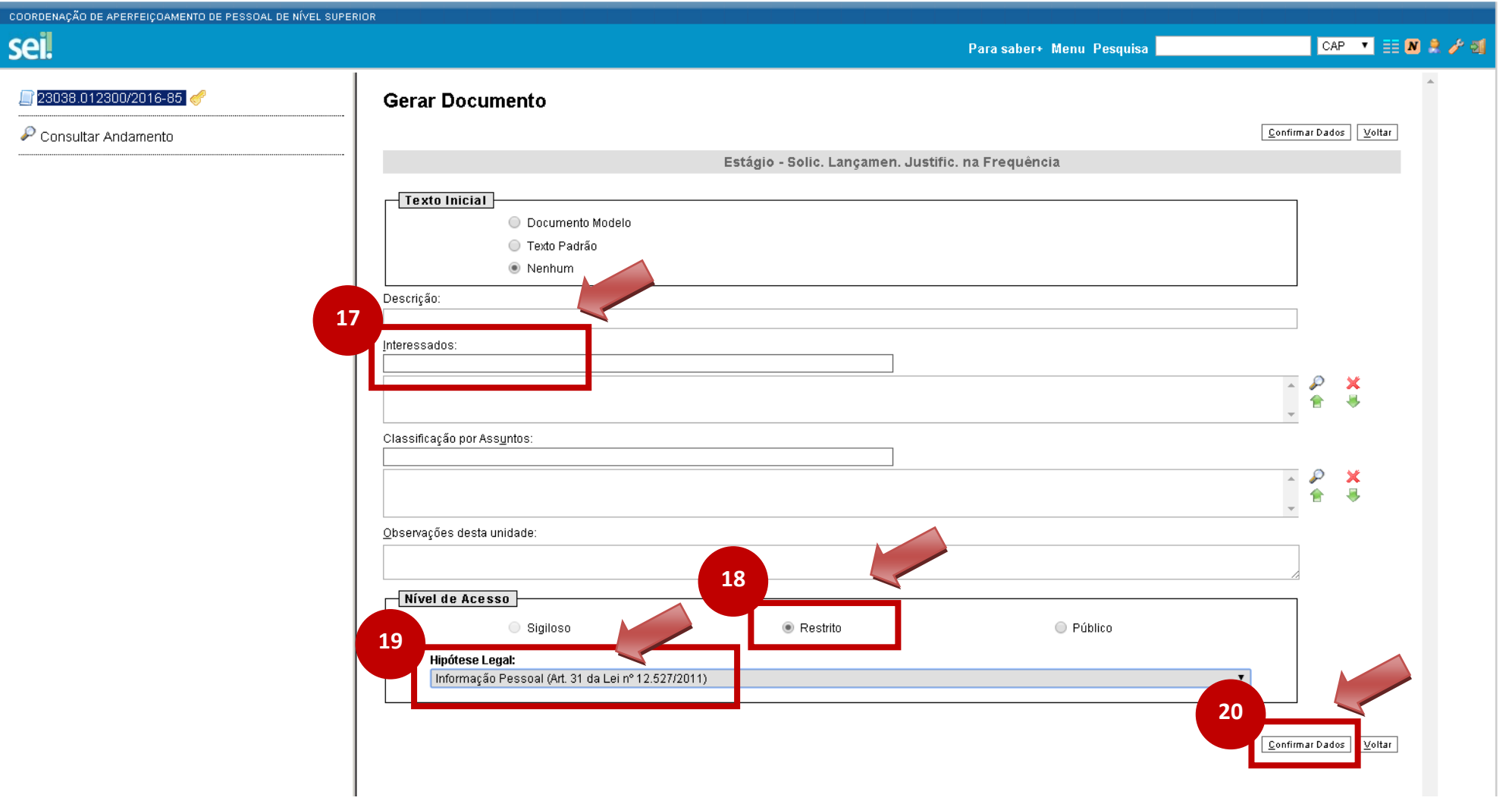

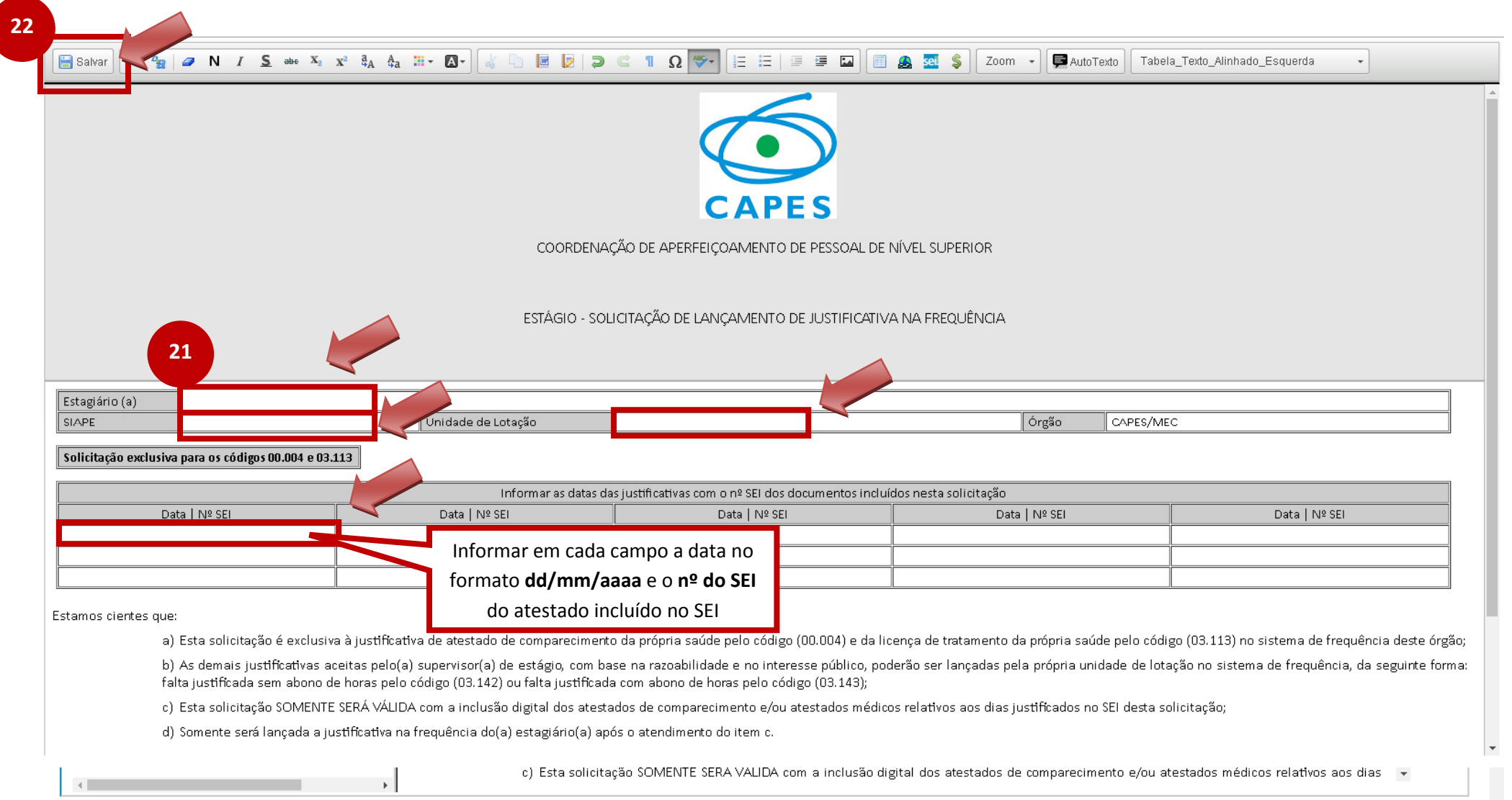

14) Preencher as informações necessárias e salvar o documento;

15) Caso seja necessário editar o documento gerado, clicar no ícone 'Editar Conteúdo';

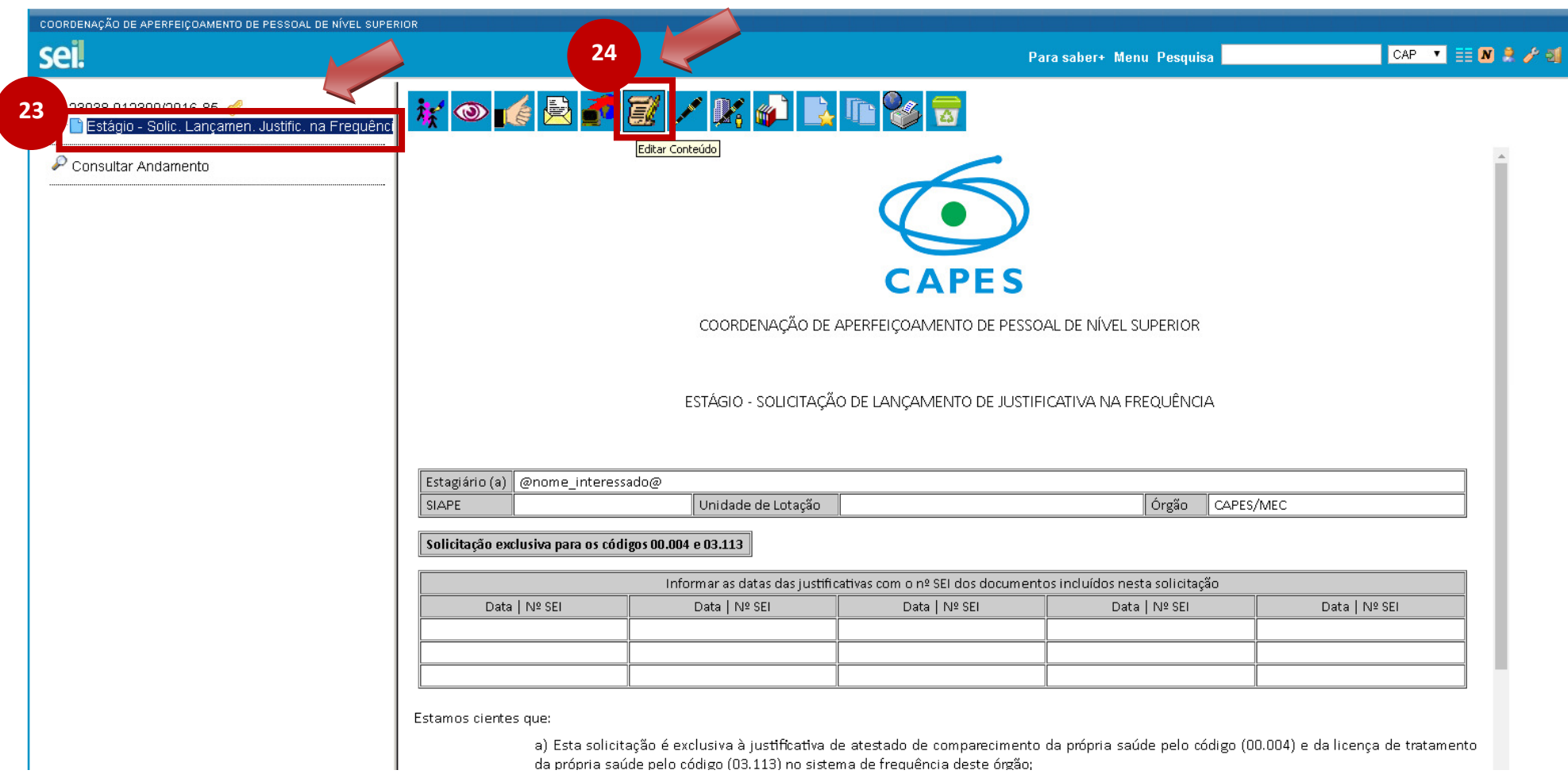

da própria saúde pelo código (03.113) no sistema de frequência deste órgão;

16) Colher assinaturas do(a) Supervisor(a) e/ou do(a) Estagiário(a);

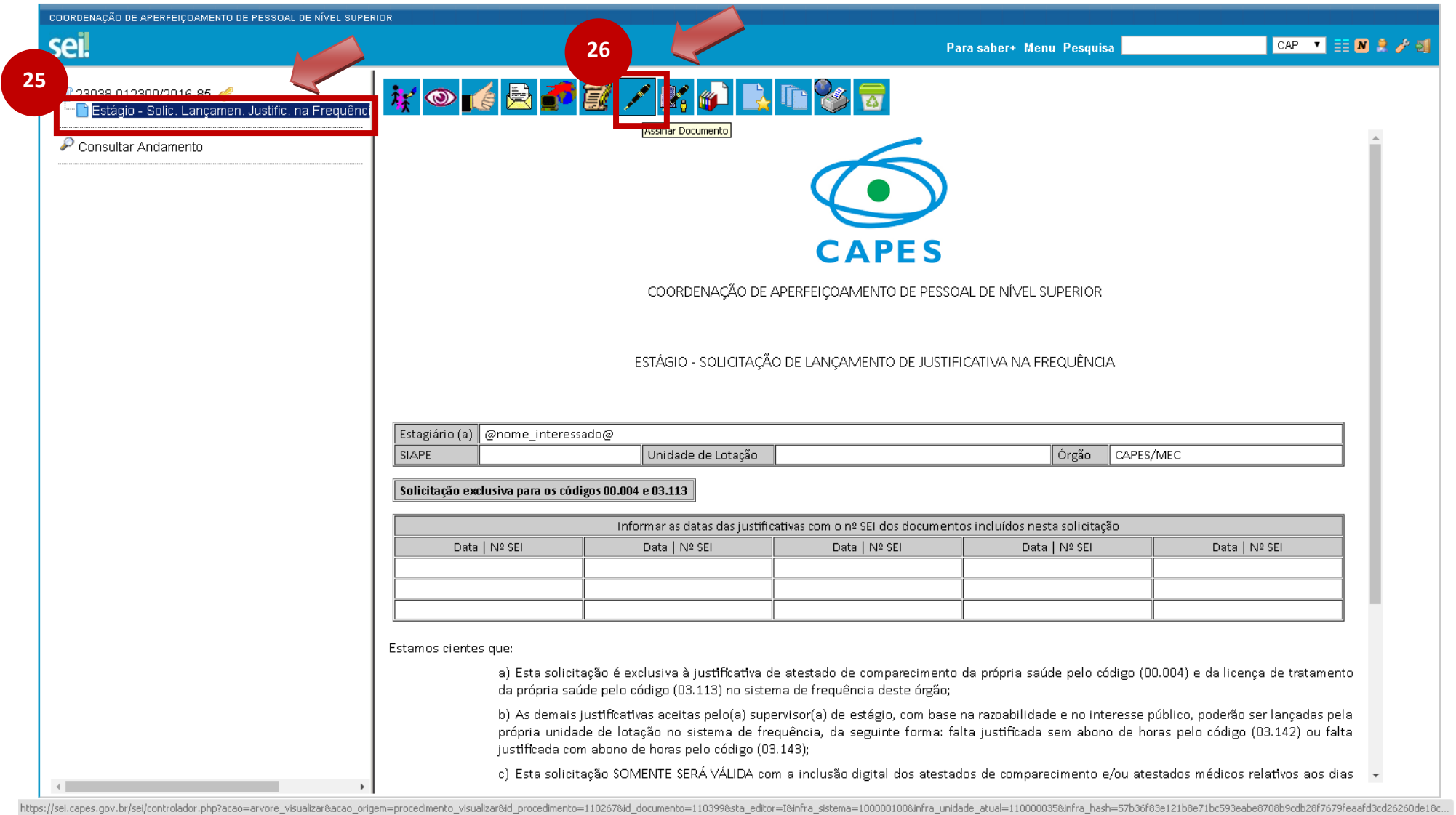

# 17) Enviar o processo para CAP.

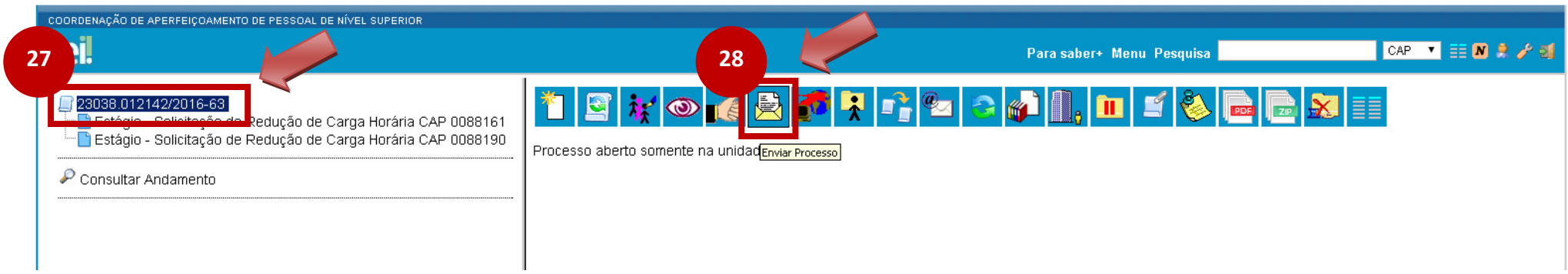

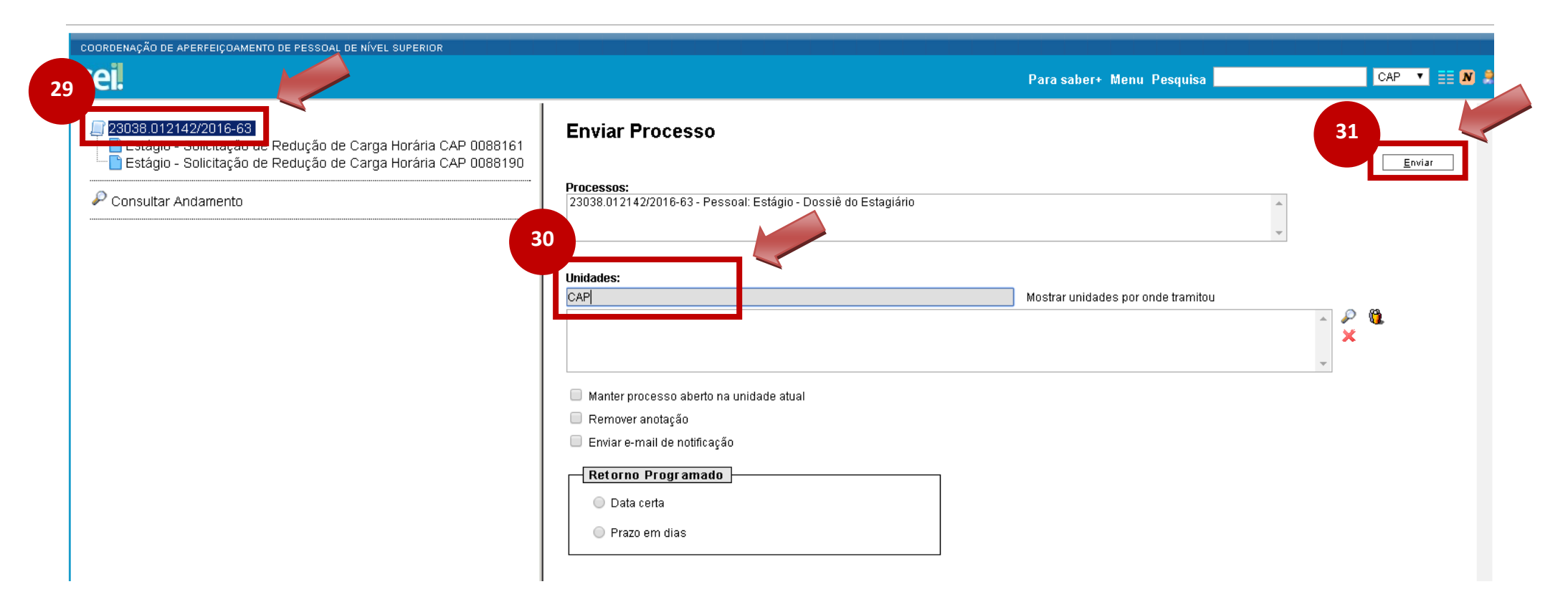